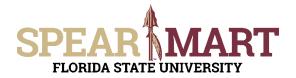

Access SpearMart by navigating to <u>https://my.fsu.edu/</u> and logging in with your MyFSU username and password, and then click the SpearMart Icon under MyFSU Links:

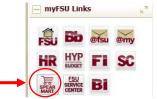

## The SpearMart Home page will open.

|               | PEAR MART                                                                                              |                                   |                                        |                            |                          |                       |        |
|---------------|----------------------------------------------------------------------------------------------------|-----------------------------------|----------------------------------------|----------------------------|--------------------------|-----------------------|--------|
| <u>н</u>      | Shop > Shopping > Shopping Home ♥ > Shopping Dail                                                      | iboard                            |                                        |                            |                          |                       |        |
| ments         | Shopping Dashboard                                                                                     |                                   |                                        |                            |                          |                       |        |
| racts         | 🐂 Shop                                                                                                 |                                   |                                        |                            |                          |                       | 0      |
| sing          | Search Everys                                                                                          | hing Prod                         | uct Keywords, Description              | , Supplier, Manufact       | unit.                    | Q.<br>Advarced Search |        |
| rting         | Organization Message Ø 7                                                                               | Showcases                         |                                        |                            |                          |                       | 0 1    |
|               |                                                                                                    |                                   | VCASE                                  |                            |                          |                       | 7      |
|               | You are in the SpearMart<br>TEST SITE!                                                                 | AMERICA<br>TO GO                  | GRADVGER<br>MEC/Facilities<br>Supplies | YWN¢3                      | Equipment<br>Maintenance | WR S                  |        |
|               | If you have any problems<br>and/or issues using this site,                                             | ✓ Lab Supplies                    |                                        |                            |                          |                       | 7      |
|               | contact Procurement Services<br>Help Desk by calling (850) 644-<br>6850 or email<br>SpearMart@fsu.edu. | Airgas                            | Houlied                                | CARGLINA<br>PunchiOut      | Ethtin,<br>Purchout      | Belate.<br>Hosted     | Hosted |
|               |                                                                                                    | PunchOut                          | PunchOut                               | BIO RAD<br>PurchCut        |                          |                       |        |
|               | SPEAR                                                                                                  | ✓ Books/Office Su                 | pplies                                 |                            |                          |                       | 7      |
|               | ENHANCEMENT PROJECT                                                                                    | Publication Material-<br>DurchCut | Office supplies -<br>PunchCut          | THE INCLUSION OF THE OTHER |                          |                       |        |
| a Search<br>0 | Click here for additional details.<br>We are planning to implement a number of                         | ✓ Technology                      |                                        |                            |                          |                       | ,      |

Shoppers may need to enter an order for another supplier that is not included among the Catalog suppliers. To do this, you will use different forms. Scroll down on the page to find the list of Forms which are found under the catalog icons.

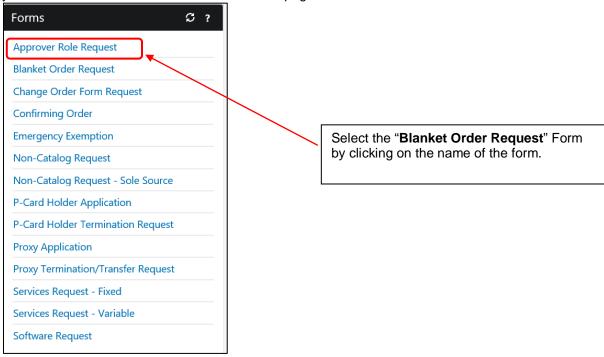

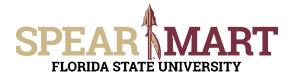

## JOB AID Shopping Using a Blanket Order Request Form

The form will open. First, you must select a supplier. You can start to enter the name of the supplier or click the "Supplier Search" link. For this example, the Supplier Search was clicked.

| Blanket Order Reques       | t Available Actions: Add and go to Cart 🗸 Go Close                                                                                                    |
|----------------------------|----------------------------------------------------------------------------------------------------|
| PROCUREMENT<br>SERVICES    | Blanket Order Request         A Blanket Purchase Order is a purchase order that is not line-item specific. It is a means to set aside a lump sum of money to a specific supp department may use on a recurring basis to order services/consumable supplies for a specified period of time.         Procurement Services may approve BPOs on a case-by-case basis with a maximum term of one year.         For additional details on BPOs Click here |
|                            | Supplier Information                                                                                                    |
| Enter Supplier             | or<br>Supplier Search                                                                                                    |
|                            | General Information                                                                                                    |
| Enter the period of time f | or this Blanket Purchase Order. Do not exceed the current fiscal year.                                                                                                    |
| Start Date                 |                                                                                                    |
| End Date                   | mm/dd/yyyy                                                                                                    |
| Product/Service Descripti  |                                                                                                    |
|                            | 254 characters remaining expand   clear                                                                                                    |
|                            | ount should reflect the full amount of the PO.                                                                                                    |
| Total Dollar Amount        |                                                                                                    |
| Commodity Code             | search                                                                                                    |
| Authorized Signers (Requ   | ired)                                                                                                    |

Enter a supplier name in the field and click the hourglass.

| Supplier Search |        |   |   |
|-----------------|--------|---|---|
| Supplier        | Publix | × | Q |

All active addresses for the supplier will come up on the list. For this particular supplier, the address used to send orders to is the Ocala Corners location. To select the address, click the "Select" link for the appropriate address.

| Supplier Search          |                                                                   | ?               |
|--------------------------|-------------------------------------------------------------------|-----------------|
| Supplier                 | Publix                                                            |                 |
| Results Per Page 20 🗸    | Suppliers found: 1                                                | Page 1 of 1 2 ? |
|                          | Supplier Name/Address                                             | Select          |
| PUBLIX SUPER MARKETS     |                                                                   |                 |
| LANKLAND FL: PO BOX 4    | 07 LAKELAND, FL 33802 US                                          | Select          |
| OCALA CORNERS: 800 OC/   | ALA RD TALLAHASSEE, FL 32304 US                                   | Select          |
| PANAMA CITY BEACH, FL: S | TORE #1241 11240 PANAMA CITY BEACH PKWY PANAMA CITY BEACH, FL 324 | 407 US Select   |

Once selected, the supplier address will populate in the form. If you need to change the address, click "select a different fulfillment center".

**Special Note:** For SpearMart suppliers, the SpearMart address is the default address. When using the Blanket Order Request Form, you must click "select different fulfillment center" to change from that SpearMart address to the "Main" address. Orders will fail if the SpearMart address is used with a blanket order request form.

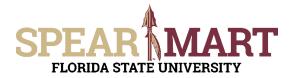

Next, enter the start date or select the calendar icon to select the date.

| Blanket Order Reques                   | t Available Actions: Add and go to Cart 🗸 Go Close                                                                                                    |
|----------------------------------------|----------------------------------------------------------------------------------------------------|
| PROCUREMENT                            | Blanket Order Request A Blanket Order is a purchase order that is not line-item specific. It is a means to set aside a lump sum of money to a specific supple department may use on a recurring basis to order services/consumable supplies for a specified period of time. Procurement Services may approve BPOs on a case-by-case basis with a maximum term of one year. For additional details on BPOs Click here |
|                                        | Supplier Information                                                                                                    |
| Supplier                               | PUBLIX SUPER MARKETS more info<br>select different supplier                                                                                                    |
| Fulfillment Address                    | OCALA CORNERS:<br>800 OCALA RD<br>TALLAHASSEE, FL 32304 US<br>salect different fulfilment center                                                                                                    |
| Distribution                           |                                                                                                    |
| The system will distribute pur         | chase orders using the method(s) indicated below:                                                                                                    |
| Fax                                    | +1 (850) 644-6853                                                                                                    |
|                                        | General Information                                                                                                    |
| Enter the period of time<br>Start Date | for this Blanket Purchase Order. Do not exceed the current fiscal year.                                                                                                    |
| End Date                               | mm/dd/yyyy                                                                                                    |
| Product/Service Descript               | ion 🗘                                                                                                    |
|                                        | 254 characters remaining expand clear                                                                                                    |

Select the date by clicking that day on the calendar. For this example, February 25 is selected for the start date and March 15 is selected for the end date for this blanket order. That means that purchases can only be made between these two dates.

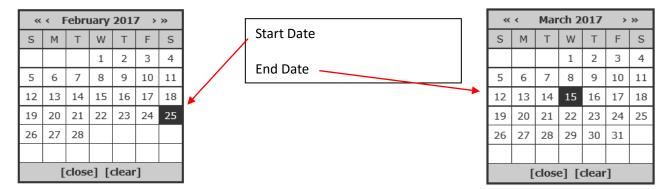

These dates will populate the fields in the form when selected.

| select Silverst supple Foldilliment Address select Silverst supple Foldilliment Address BD O.CALA 8D Foldilliment Address BD O.CALA 8D TALLANASSE, FL 32.00 US webct Silverst Lilliment center Distribution Fax +1 (\$00) 644-653 Fax Borneral Information Enter the period of time for this Blacket Purchase Order, Do not exceed the current final year. Start Date Distribution Fax Borneral Information Fax Borneral Information F | PROCUREMENT                     | department may use on a recurring basis to or   | hat is not line-item specific. It is a means to set aside a lump sum of money to a specific<br>for services/communicate suppliers for a specified period of time.<br>a case-by-case basis with a maximum term of one year. | supplier that a             |
|----------------------------------------------------------------------------------------------------|---------------------------------|-------------------------------------------------|----------------------------------------------------------------------------------------------------|-----------------------------|
| saket different tapple  Fulfillment Address  Self College Self  Self College Self  Self C  |                                 |                                                 | Supplier Information                                                                                                    |                             |
| BOD CACLA BD TALLANASSEE, FI 22DO US subcl Silvane Callback SEE TALLANASSEE, FI 22DO US subcl Silvane Callback SEE TallANASSEE, FI 22DO US subcl Silvane Callback SEE TallANASSEE TallANASSEE, FI 22DO US subcl S   | Supplier                        |                                                 |                                                                                                    |                             |
| he general didention purchase orders using the method(s) located below:           Far.         > 15550 (644-6653           Enter the period of time for this Blacket Purchase Order. Do not exceed the current flical year.         San Data           San Data         000000000000000000000000000000000000                                                                                                    | Fulfillment Address             |                                                 | 800 OCALA RD<br>TALLAHASSEE, FL 32304 US                                                                                                    |                             |
| fax     + 1 (300) P44-6431       General Information       Enter the period of time for this Blanket Purchase Order. Do not exceed the current filead year.       Start Data       B2/25/2027       Dirth/2027       Dirth/2027 <td>Distribution</td> <td></td> <td></td> <td></td>                                                                                                    | Distribution                    |                                                 |                                                                                                    |                             |
| Ceneral Information Inter the period of time for this Blanket Purchase Order. Do not exceed the current flical year. Star Date Description Description  | The system will distribute pure | hase orders using the method(t) indicated below |                                                                                                    |                             |
| Enter the period of time for this Blanket Parchase Order. Do not exceed the current Fluid year. Start Date                                                                                                    | Fax                             |                                                 | +1 (850) 644-6853                                                                                                    |                             |
| Start Date 02/25/0037 01 00/15/00/01 02/25/0037 01 00/15/20/037 01 00/15/20/037 00/15/20/037 00/15/20/037 00/15/20/037 00/15/20/037 00/15/20/037 00/15/20/037 00/15/20/037 00/15/20/037 00/15/20/037 00/15/20/037 00/15/20/037 00/15/20/037 00/15/20/037 00/15/20/0000000000000000000000000000000                                                                                                    |                                 |                                                 | General Information                                                                                                    |                             |
| Ind Date  Ind Date  Ind Date  Ind Date  Ind Date  Ind Date  Ind Date  Ind Date  Ind Date  Ind Date  Ind Date Ind Date Ind Ind Ind Date Ind Date Ind Ind Date Ind Ind Date Ind Ind Ind Ind Ind Ind Ind Ind Ind Ind                                                                                                    | Enter the period of time f      | or this Blanket Purchase Order. Do not excee    | d the current fiscal year.                                                                                                    |                             |
| Product/Service Description  Product/Service Description  234 dowsters remaining expand [cdear  234 dowsters remaining expand [cdear  234 dowsters  | Start Date                      |                                                 |                                                                                                    |                             |
| Stote: The Total Dollar Amount should reflect the full amount of the PO. Total Dollar Amount Commodify Code Authorized Signers (Required)                                                                                                    | End Date                        |                                                 |                                                                                                    |                             |
| Note: The Total Dullar Amount should reflect the full amount of the PO. Total Dollar Amount Commodity Code Authorized Signers (Required)                                                                                                    | Product/Service Descripti       | ion .                                           | C                                                                                                    |                             |
| Total Dollar Amount Commutity Code Authorized Signers (Required)                                                                                                    |                                 |                                                 | 214 characters remaining expand   clear                                                                                                    |                             |
| Commodity Code                                                                                                    | Note: The Total Dollar Amo      | unt should reflect the full amount of the PO.   |                                                                                                    |                             |
| Authorized Signers (Required)                                                                                                    | Total Dollar Amount             |                                                 |                                                                                                    |                             |
|                                                                                                    | Commodity Code                  |                                                 | pearly.                                                                                                    |                             |
|                                                                                                    | Authorized Signers (Requ        | ired)                                           | Ale and a second second second second second second second second second second second second second second se                                                                                                    |                             |
| 10 denotes and ide                                                                                                    |                                 |                                                 |                                                                                                    |                             |
| 10 denotes concident                                                                                                    |                                 |                                                 |                                                                                                    |                             |
|                                                                                                    | 150 character considered        |                                                 |                                                                                                    | and a distance of the state |

Next, enter the required information in the Product/Service Description field. For a blanket order, you must enter the types of products in this block. See below:

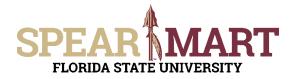

Description contains... food

## JOB AID Shopping Using a Blanket Order Request Form

| Blanket order for miscellaneous<br>beverages, and paper products |                |
|------------------------------------------------------------------|----------------|
| 186 characters remaining                                         | expand   clear |

Search

This tells the supplier what types of items are allowed on the purchase order and helps assist the payers to ensure items on invoices are appropriate so they can pay the invoice.

Enter the amount of money that will be encumbered on this order in the "Total Dollar Amount" field.

|                                                                   | General Information                                             |
|-------------------------------------------------------------------|-----------------------------------------------------------------|
| Enter the period of time for this Blanket Purchase Order. Do r    | not exceed the current fiscal year.                             |
| Start Date                                                        | 02/25/2017                                                      |
|                                                                   | mm/dd/yyyy                                                      |
| End Date                                                          | 03/15/2017                                                      |
|                                                                   | mm/dd/yyyy                                                      |
| Product/Service Description                                       | Blanket order for miscellaneous food,                           |
|                                                                   | beverages, and paper products.                                  |
|                                                                   | 186 characters remaining expand   clear                         |
| Note: The Total Dollar Amount should reflect the full amount of t | he PO.                                                          |
| Total Dollar Amount                                               | 150.00                                                          |
| Commodity Code                                                    | search                                                          |
| Then click "search" to search for a commo                         | dity code. For this example, "food" was entered. Click "Search' |
| Commodity Code Search                                             | ?                                                               |
| Code starts with                                                  |                                                                 |

×

Select from the list of commodities. Notice that there are two pages of codes that have "food" in the description. For this example, "Food/Beverage Products" is selected. Click "select" icon or the commodity code. Both are shown below.

| Results Per Page 20 💙 | Results 24              | 4                    | ■ Page 1 ✔ of 2 ▶ ? |
|-----------------------|-------------------------|----------------------|---------------------|
| Code                  | *                       | Description          | ۵                   |
| 23181500              | Food Preparation Equi   | ip (741121)          | select              |
| 2318150001            | Food Preparation Equi   | ip - OCO (760201)    | select              |
| 2318150002            | Food Preparation Equi   | ip - REPAI (740930)  | select              |
| 48100000              | Food services equip (7  | 41121)               | select              |
| 4810000001            | Food services equip -   | OCO (760201)         | select              |
| 4810000002            | Food services equip -   | REPAIR/M (740930)    | select              |
| 48101600              | Food preparation equi   | ip (741121)          | select              |
| 4810160001            | Food preparation equi   | ip - OCO (760201)    | select              |
| 4810160002            | Food preparation equi   | ip - REPAI (740930)  | select              |
| 4810160005            | Food Preparation Equi   | ip - Rent (741881)   | select              |
| 48101700              | Food/ beverage disper   | nsing equi (741121)  | select              |
| 4810170001            | Food/beverage dispen    | nsing equip (760201) | select              |
| 4810170002            | Food/beverage dispen    | nsing equip (740930) | select              |
| 48102000              | Food Service furniture  | (741121)             | select              |
| 4810200001            | Food Service furntiure  | - OCO (760201)       | select              |
| 4810200002            | Food service furntiure  | - REPAI (740930)     | select              |
| 48102001              | Food Service Chairs (7  | 41121)               | select              |
| 4810200101            | Food Service Chairs - 0 | OCO (760201)         | select              |
| 50000000              | Food/Beverage Produc    | cts (741301)         | select              |
| 500000006             | Food/Beverage Produc    | cts - RESAL (741016) | select              |

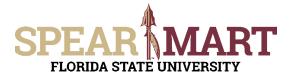

|                                                                         | General Information                                                  |
|-------------------------------------------------------------------------|----------------------------------------------------------------------|
| Enter the period of time for this Blanket Purchase Order. Do not exceed | I the current fiscal year.                                           |
| Start Date                                                              | 02/25/2017                                                           |
|                                                                         | mm/dd/yyyy                                                           |
| End Date                                                                | 03/15/2017                                                           |
|                                                                         | mm/dd/yyyy                                                           |
| Product/Service Description                                             | Blanket order for miscellaneous food, beverages, and paper products. |
|                                                                         | 186 characters remaining expand   clear                              |
| Note: The Total Dollar Amount should reflect the full amount of the PO. |                                                                      |
| Total Dollar Amount                                                     | 150.00                                                               |
| Commodity Code                                                          | 50000000 search                                                      |
| Authorized Signers (Required)                                           |                                                                      |
|                                                                         |                                                                      |
|                                                                         |                                                                      |
|                                                                         |                                                                      |

Enter the individuals that will be allowed to buy items using this order. Full names must be listed so the supplier can verify the individual is authorized by asking for their FSU ID at the store.

| Authorized Signers (Required) |  |
|-------------------------------|--|
| Stan Laurel and Oliver Hardy  |  |
|                               |  |

All required fields are now filled in for this form. Go to the top of the page for actions. Since this is a blanket order, only one line is needed, so click "Go". This will populate the cart with the form information.

| Blanket Order Request                                                                                                    |                                                                                                    | Available Actions: Add and go to Cart 🔗 😡 |
|----------------------------------------------------------------------------------------------------|----------------------------------------------------------------------------------------------------|-------------------------------------------|
| department may use or                                                                                                    | er is a purchase order that is not line-item specific. It is a means to set aside a lump sum of money to a specific supplier that a<br>a recurring basis to order services/consumable supplies for a specified period of time.<br>may approve BPOs on a case-by-case basis with a maximum term of one year. |                                           |
|                                                                                                    | Supplier Information                                                                                                    | 7                                         |
| Supplier                                                                                                    | PUBLIX SUPER MARKETS more info<br>select different supplier                                                                                                    |                                           |
| Fulfillment Address                                                                                                    | OCALA CORNERS:<br>800 OCALA RD<br>TALLAHASSEE, FL 32 304 US<br>select different fulfilment center                                                                                                    |                                           |
|                                                                                                    |                                                                                                    |                                           |
|                                                                                                    |                                                                                                    |                                           |
|                                                                                                    | od(s) indicated below:                                                                                                    |                                           |
| The system will distribute purchase orders using the meth                                                                                                    | od(c) indicated below:<br>+1 (850) 644-6853                                                                                                    |                                           |
| The system will distribute purchase orders using the meth                                                                                                    |                                                                                                    | 7                                         |
| The system will distribute purchase orders using the meth<br>Fax                                                                                                    | +1 (850) 644-6853<br>General Information                                                                                                    | 7                                         |
| The system will distribute purchase orders using the med<br>Fax<br>Enter the period of time for this Blanket Purchas                                                                                                    | +1 (850) 644-6853<br>General Information                                                                                                    | 2                                         |
| The system will distribute purchase orders using the med<br>Fax<br>Enter the period of time for this Blanket Purchas<br>Start Date                                                                                                    | +1 (850) 644-6853<br>General Information<br>e Order. Do not exceed the current fiscal year.<br>02/25/2017                                                                                                    | 7                                         |
| The system will distribute purchase orders using the meth<br>Fax<br>Enter the period of time for this Blanket Purchas<br>Start Date<br>End Date                                                                                                    | + 1 (850) 644-6853<br>General Information<br>e Order. Do not exceed the current fiscal year.<br>02/25/2017<br>mm/d/dypyy<br>03/15/2017                                                                                                    | 7                                         |
| The system will distribute purchase orders using the med<br>Fax<br>Enter the period of time for this Blanket Purchas<br>Start Date<br>End Date<br>Product/Service Description                                                                                     | + 1 (850) 644-6853<br>General Information<br>e Order. Do not exceed the current fiscal year.<br>02/25/2017<br>mm/dd/yyyy<br>03/15/2017<br>Blanket order for miscellaneous food,<br>beverages, and paper products.<br>106 characters remaining expand   clear                                                | 7                                         |
| The system will distribute purchase orders using the medi<br>Fax<br>Enter the period of time for this Blanket Purchas<br>Start Date<br>End Date<br>Product/Service Description<br>Note: The Total Dollar Amount should reflect the fu                             | + 1 (850) 644-6853<br>General Information<br>e Order. Do not exceed the current fiscal year.<br>02/25/2017<br>mm/dd/yyyy<br>03/15/2017<br>Blanket order for miscellaneous food,<br>beverages, and paper products.<br>106 characters remaining expand   clear                                                | 7                                         |
| Distribution The system will distibute purchase orders using the med Fax Enter the period of time for this Blanket Purchas Start Date End Date Product/Service Description Note: The Total Dollar Amount should reflect the fu Total Dollar Amount Commodity Code | + 1 (850) 644-6853  General Information  e Order. Do not exceed the current fiscal year.  D02/25/2017  mm(4d/)yyy  Barnout of the PO.  arrount of the PO.                                                                                                    | 7                                         |

Once back in the shopping cart, there are two choices. You can either assign the cart to your Requester or proceed to checkout if you know the accounting codes to enter. Both are outlined below.

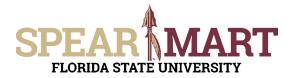

Click "Assign Cart"

| ame this cart: 2017-02-25 shop                                             |           | • Continue Shopping          | 1 ltr                     |              | Assign Cart         |
|----------------------------------------------------------------------------|-----------|------------------------------|---------------------------|--------------|---------------------|
| ave you made changes? Save                                                 |           | 🗎   🖱 Help   Empty cart   Pa | erform an action on (0 ib | ems selected | ]_   ▼ Select All [ |
| UBLIX SUPER MARKETS                                                        | more info |                              |                           |              |                     |
| DUBLIX SUPER MARKETS<br>DCALA CORNERS Edit<br>00 OCALA RD, TALLAHASSEE, FL |           |                              | Unit Price                | Quantity     | Total 🗌             |

1. Assign Cart: Once you click "Assign Cart", the below page will show up.

| Assign Cart                           |                      |          | ×     |
|---------------------------------------|----------------------|----------|-------|
| Selected Assignee:<br>Assign Cart To: | -<br>Search for an a | issigner |       |
| Note To Assignee:                     | I                    | ^        |       |
|                                       |                      | ~        |       |
|                                       |                      | Assign   | Close |

Click "**Search for an Assignee**" to find your Requester in your department to assign the cart to. Enter their first and last name in the "User Search" below.

|      | 1   |
|------|-----|
| user |     |
| Joe  |     |
|      |     |
|      |     |
|      |     |
| 10   |     |
|      | Joe |

When you find the person's name, click the "select" link under the Action column.

| 1-10 of 45 Result | s 🔻 🔇 🔪     |                          |                   | 10 Per Page 🔻 |
|-------------------|-------------|--------------------------|-------------------|---------------|
| Name 🔺            | User Name 🗠 | Email 🗠                  | Phone             | Action        |
| User01, Joe       | JOE_USER01  | JOE_USER01@admin.fsu.edu | +1 (850) 645-1442 | [select]      |
| User02, Joe       | JOE_USER02  | JOE_USER02@admin.fsu.edu | +1 (850) 645-1279 | [select]      |

Enter a note for the Requester as needed to provide order information, justification, or budget information to the Requester so they know how to code the requisition. You can also click the "Add to Profile" box to save this Requester so you can search from your profile going forward.

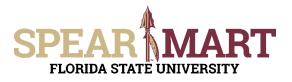

| Assign Cart        | ×                                                               |                                                                                                    |
|--------------------|-----------------------------------------------------------------|----------------------------------------------------------------------------------------------------|
| Selected Assignee: | Joe User01                                                      |                                                                                                    |
| Assign Cart To:    | Search for an assignee                                          |                                                                                                    |
| Note To Assignee:  | Order for student government<br>activities hosted by department | Click "Add to Profile" to save this assignee.<br>Next time you want to assign a cart, they will<br>be saved in your profile. |
|                    |                                                                 |                                                                                                    |
|                    | ~                                                               |                                                                                                    |
|                    | Assign Close                                                    |                                                                                                    |

Click "Assign" to assign the cart to the selected Requester.

| Cart Assigned                                                                      | 1                                                                                                    |
|------------------------------------------------------------------------------------|----------------------------------------------------------------------------------------------------|
| Next Steps<br>You can view the cart in                                             | your draft carts list and can unassign it, if needed, until submitted by the assignee. After a cart is submitted by the assignee, you can view it via the Document Search page |
| Search for anothe<br>Check the status of<br>Return to your ho<br>Create new draft. | of an order<br>me page                                                                                                    |
| Requisition Summa                                                                  | ry -                                                                                                    |
| Requisition number                                                                 | 1784129                                                                                                    |
| Cart name                                                                          | 2017-02-25 shop01 01                                                                                                    |
| Cart total                                                                         | 150.00 USD                                                                                                    |
| Number of line items                                                               | 1                                                                                                    |

You have successfully assigned your cart to a department Requester!

Another option is to use the "**Proceed to Checkout**" process and the Shopper can enter the requisition data and then assign the cart to their Requester.

2. Proceed to Checkout: Once you click "Proceed to Checkout", the below page will show up. You can now enter the budget and shipping information.

| ame this cart: 2017-02-25 shop |                     | <ul> <li>Continue Shoppi</li> </ul> | Proceed to Che             |                | otal of 150.00 |       |
|--------------------------------|---------------------|-------------------------------------|----------------------------|----------------|----------------|-------|
| ave you made changes? Save     | more info.,         | 🚔   🔍 Help   Empty cart             | Perform an action on (0 it | terns selected | i) 🔽 Select    | AII ( |
| CALA CORNERS Edit              |                     |                                     |                            |                |                |       |
| 00 ocala RD, Tallahassee, FL   | Product Description |                                     | Unit Price                 | Quantity       | Tota           |       |

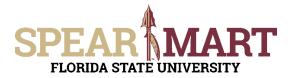

|       |                                                                             | Shipping<br>These values apply to all lines unless specified                                                                                                | ?<br>I by line ite |     |                         |                 |          |   |
|-------|-----------------------------------------------------------------------------|----------------------------------------------------------------------------------------------------|--------------------|-----|-------------------------|-----------------|----------|---|
|       |                                                                             | Shipping address ATTN: Sally Shoppert<br>RM/FLR/STE: A1210<br>DEPT: University Houn<br>87 N Woodward Ave<br>Cglesby Urion: Activity<br>Tallahussee H, 32306 | sing<br>ties       |     |                         |                 |          |   |
|       |                                                                             | Talianassee, PL 32306<br>United States                                                                                                    | 5                  |     |                         |                 |          |   |
|       |                                                                             |                                                                                                    |                    |     | and the bar of          | die ferster     |          |   |
|       | LIX SUPER MARKETS moleido_                                                  |                                                                                                    |                    | For | selected line items     | dd to Favorites |          | ~ |
| OCALA | LIX SUPER MARKETS more info<br>CORNERS<br>CAR ADT, TALLAMASSEE, PL 32304 US |                                                                                                    |                    | For | r selected line items A | dd to Favorites |          | - |
| OCALA | CORNERS                                                                     |                                                                                                    |                    | For |                         |                 | at. Prio |   |

Click the "Edit" button in the "Shipping" box to add or update the shipping address. For this example, the address needs to be changed.

Then select the "click here" link to open the box. Click "select from org addresses" to find another address.

| Ship To               |                       | r x                                                          | Ship To          | ? X                                                                                                    |
|-----------------------|-----------------------|--------------------------------------------------------------|------------------|----------------------------------------------------------------------------------------------------|
|                       |                       | ing address for this order. If<br>address from the available |                  | low to enter your shipping address for this order. If<br>ange, select a different address from the available |
| Shipping address      | select from your add  | resses                                                       | Shipping address | select from your addresses                                                                                   |
| To choose a different | t address, click here | )                                                            |                  | select from org addresses                                                                                    |
| Address Details       |                       |                                                              | Address Details  |                                                                                                    |
| ATTN:                 | Sally Shopper1        |                                                              | ATTN:            | Sally Shopper1                                                                                               |
| RM/FLR/STE:           | A1210                 |                                                              | RM/FLR/STE:      | A1210                                                                                                    |
| DEPT:                 | University Housing    | 1                                                            | DEPT:            | University Housing                                                                                           |
| Address Line 1        | 87 N Woodward A       | ve                                                           | Address Line 1   | 87 N Woodward Ave                                                                                            |
| Address Line 2        | Oglesby Union-Act     | tivities                                                     | Address Line 2   | Oglesby Union-Activities                                                                                     |
| City                  | Tallahassee           |                                                              | City             | Tallahassee                                                                                                  |
| State                 | FL                    |                                                              | State            | FL                                                                                                    |
| Zip Code              | 32306                 |                                                              | Zip Code         | 32306<br>United States                                                                                       |
| Country               | United States         | ~                                                            | Country          | United States                                                                                                |
|                       | Save Cancel           | 1                                                            |                  | Save Cancel                                                                                                  |
| To select a           | shipping ad           | dress, click the "sel                                        | ect from org ad  | dresses" link.                                                                                               |
| 🗆 Addre               | ss Search             |                                                              |                  | ?                                                                                                    |
| Nickname<br>Text      | e / Address           | student                                                      |                  | ×                                                                                                    |
|                       |                       |                                                              |                  |                                                                                                    |

Search

Click "**Search**" to get a list of addresses or you can enter your building name. For this example, "student" was used. A list of addresses with that word in the address will come up. Scroll down as needed to find the correct address. For this example, "Student Services" is selected.

| Results Per Page 20 V | Addresses Found: 2                                                                                                    | Page 1 of 1 Page 1 |
|-----------------------|----------------------------------------------------------------------------------------------------|--------------------|
| Name                  | Address                                                                                                    |                    |
| Student Life          | ATTN: Sally Shopper1<br>RM/FLR/STE<br>DEPT: Procurement Services<br>942 Learning Way<br>Ackew BLg<br>Tallahassee, FL 32306<br>United States               | select             |
| Student Services      | ATTN: Sally Shopper1<br>RM/FLR/STE<br>DEPT: Procurement Services<br>8/4 Traditions Way<br>Student Services Bldg<br>Tallahassee, FL 32306<br>United States | select             |

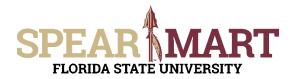

For this example, only one address had "basketball" in the address. Click "select" to choose the address. You must enter a room number in the appropriate field.

| Ship To                          |                                                                                                    | ? X |
|----------------------------------|----------------------------------------------------------------------------------------------------|-----|
| 3 No User Addresses              |                                                                                                    |     |
|                                  | ow to enter your shipping address for this order<br>e, select a different address from the available op |     |
| Shipping address                 | select from org addresses                                                                               |     |
| Address Details                  |                                                                                                    |     |
| ATTN:                            | Sally Shopper1 X                                                                                        |     |
| RM/FLR/STE:<br>DEPT:             | 1229<br>Student Government                                                                              |     |
| Address Line 1<br>Address Line 2 | 8/4 Traditions Way<br>Student Services Bldg                                                             |     |
| City                             | Tallahassee                                                                                             |     |
| State                            | FL                                                                                                    |     |
| Zip Code                         | 32306                                                                                                   |     |
| Country                          | United States<br>ave this address for future use<br>Name this address (e.g. Main St)                    |     |
|                                  | Student Services                                                                                        |     |
|                                  | Check this box to make this the default                                                                 |     |
|                                  | address in the future.                                                                                  |     |
|                                  | Save Cancel                                                                                             |     |

Click "Save" and the address will populate the "Shipping" box.

| 🥥 General 🛜 S     | hipping 🥝 Billi    | ig 🗼 Accounting Co     | ides 🥼 Internal Notes and Atta                                    | chments 🛕 Final Review                                                                                                    |                | Checkout 🕚 Return ti   |               | Assig         | -    |
|-------------------|--------------------|------------------------|-------------------------------------------------------------------|----------------------------------------------------------------------------------------------------|----------------|------------------------|---------------|---------------|------|
|                   |                    | - S                    | ed information in this step. A<br>g. Go straight to the end: Fina | t this point, you can do the follov<br>Il Review.                                                                                                    |                |                        | e anopping ca |               |      |
| equisition PR App | provals PO Previe  | Comments (2) Atta      | chments History                                                   |                                                                                                    |                |                        |               |               |      |
| Summary Ship      | ping Billing       | Accounting Codes       | Supplier Info                                                     |                                                                                                    |                |                        |               |               | 1    |
|                   |                    |                        |                                                                   | Shipping                                                                                                    | 7              |                        |               | Hide value de | 05CI |
|                   |                    |                        | These values a<br>Ship To<br>Shipping address                     | pply to all lines unless specified by line item<br>ATTN: Sally Shopper1<br>RMFRASTE: 1229<br>DPPT: Student Government<br>874 Traditions Way<br>Student: Services Bidg<br>Tallahassee, FL 32306<br>United States | edit           |                        |               |               |      |
|                   |                    |                        |                                                                   |                                                                                                    |                | For selected line item | s Add to Favo | rites         | ~    |
| CALA CORNERS      | LAHASSEE, FL 323   |                        |                                                                   |                                                                                                    |                |                        |               |               |      |
| Product D         |                    |                        |                                                                   | Catalog No                                                                                                    | Size / Packagi |                        | Quantity      | Ext. Price    |      |
| 1 Blanket on      | der for miscellane | ous food, beverages, a | and paper products. in more inf<br>Ship To (same as he            |                                                                                                    | sdit           | 150.00                 | 1             | 150.00 USD    |      |
|                   |                    |                        |                                                                   |                                                                                                    |                | Supplier subtot        | tal           | 150.00        | US   |
|                   |                    |                        |                                                                   |                                                                                                    |                | Subtotal               |               | 150.00        |      |

As you can see above, the "Accounting Codes" tab has a red exclamation mark, which means it must be updated before submitting. Click the "Accounting Codes" tab.

To update the Accounting Codes, click the "edit" button.

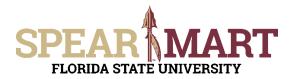

|                        | Required f     Required f     Required f  | idy to got The list I<br>field: Business Unit GL<br>field: Department<br>field: Fund<br>field: Location | below needs to b    | e addressed          | d before the   | e request ca | n be submitte                      | rd.    |              |                  |                     |               |        |
|------------------------|-------------------------------------------|----------------------------------------------------------------------------------------------------|---------------------|----------------------|----------------|--------------|------------------------------------|--------|--------------|------------------|---------------------|---------------|--------|
| equisition PRA         | pprovals PO Previe                        | w Comments (2) A                                                                                        | ttachments Histor   | y                    |                |              |                                    |        |              |                  |                     |               |        |
| Summary Sh             | ipping Billing                            | Accounting Code                                                                                         | Supplier Info       |                      |                |              |                                    |        |              |                  |                     |               | -      |
|                        |                                           |                                                                                                    |                     |                      |                |              |                                    |        |              |                  |                     | Hide value de | scapta |
|                        |                                           |                                                                                                    |                     |                      |                | nting Codes  |                                    |        |              |                  |                     |               |        |
| Business Unit<br>GL    | Location Dep                              | artment Fund                                                                                            | PC Business<br>Unit | Project-<br>Activity | Source<br>Type |              | cilied by live iter<br>Subcategory |        | Chartfield 2 | Chartfield 3     | Budget<br>Reference |               | edit   |
| O<br>Required<br>field | O Required field                          | puired Required                                                                                         | (an article         |                      |                |              |                                    |        |              |                  |                     |               |        |
|                        |                                           |                                                                                                    |                     |                      |                |              |                                    |        | For se       | lected line item | Add to Favori       | ites 🔹        | ~ ] G  |
| CALA CORNERS           | ALLAHASSEE, FL 323                        |                                                                                                    |                     |                      |                |              |                                    |        |              |                  |                     |               |        |
| Product                | Description                               |                                                                                                    |                     |                      |                | 6            | talog No                           | Size / | Packaging    | Unit Price       | Quantity            | Ext. Price    |        |
|                        | order for miscellan<br>Codes (same as her | eous food, beverage<br>sder)                                                                            | s, and paper prod   | ects. 📄 🕋 no         | re info        |              |                                    |        |              | 150.00           | 1                   | 150.00 USD    |        |

The first field is the "Business Unit GL". Click the "Select from all values" link.

| Accounting Codes                         | Location                                   | Department     | Fund           | PC Business Unit        | Project-Activity | Sour |
|------------------------------------------|--------------------------------------------|----------------|----------------|-------------------------|------------------|------|
| tunness con oc                           | Location                                   | Celtanues      | Fund           | PC BUSINESS UNIT        | Project-activity | 500  |
| Select from all values<br>Required field | Select from all values<br>© Required field | Required field | Required field | Select from all values. |                  |      |
|                                          |                                            |                |                |                         |                  |      |
|                                          |                                            |                |                |                         |                  | -    |

Click the down arrow to get the value "FSU01".

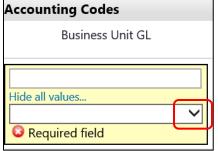

The drop down menu will have only one value to select. Select "FSU01" and it will populate the field.

| Hide all values                  |  |
|----------------------------------|--|
|                                  |  |
|                                  |  |
| ESU01 - Elorida State University |  |

The next item is Location. Click "Select from all values".

| Accounting Codes                                  |                                          |
|---------------------------------------------------|------------------------------------------|
| Business Unit GL                                  | Location                                 |
| FSU01<br>Select from all values<br>Required field | Select from all values<br>Required field |

Enter part of the building name. For this example, "student" was entered.

| Custom Field Search |         |   |  |  |
|---------------------|---------|---|--|--|
| Value               |         |   |  |  |
| Description         | student | × |  |  |
|                     | Search  |   |  |  |

All locations with the search description used will come up as choices. Select a choice by clicking "**select**" button to the right of the location.

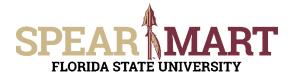

Fund

| Results Per Page 20 🗸 | Values Found 499              | ✓ Page 1 ✓ of 25 ▶ ? |
|-----------------------|-------------------------------|----------------------|
| Value 🔺               | Description                   | <u>م</u>             |
| 0260000A              | ASKEW BUILDING (STUDENT 0000A | select               |
| 0260000B              | ASKEW BUILDING (STUDENT 0000B | select               |
| 0260000C              | ASKEW BUILDING (STUDENT 0000C | select               |
| 0260000D              | ASKEW BUILDING (STUDENT 0000D | select               |
| 02600000E             | ASKEW BUILDING (STUDENT 0000E | select               |
| 02600000F             | ASKEW BUILDING (STUDENT 0000F | select               |
| 0260000G              | ASKEW BUILDING (STUDENT 0000G | select               |
| 02600000H             | ASKEW BUILDING (STUDENT 0000H | select               |
| 02600000J             | ASKEW BUILDING (STUDENT 0000J | select               |
| 02600000K             | ASKEW BUILDING (STUDENT 0000K | select               |

The system will take you back to the page and populated the field.

| FSU01 ×                | 02600000C              |                        |                        |
|------------------------|------------------------|------------------------|------------------------|
| Select from all values | Select from all values | Select from all values | Select from all values |
| 😳 Required field       | 😳 Required field       | 😳 Required field       | 😳 Required field       |

The next step is to enter the Department ID. You can enter the department number or as in this example, enter a partial description. Below "**student**" was entered. Click "**Search**".

| Custom Field Search ? |         |   |  |  |  |
|-----------------------|---------|---|--|--|--|
| Value                 |         |   |  |  |  |
| Description           | student | × |  |  |  |
| Search                |         |   |  |  |  |

When the list comes up, select the appropriate department code by clicking the "select" button.

| Results Per Page 20 🗸 | Values Found 137                | Page 1 V of 7 ? ? |
|-----------------------|---------------------------------|-------------------|
| Value                 | <ul> <li>Description</li> </ul> |                   |
| 001009                | Student Veterans Center         | select            |
| 003004                | Search VP Student Affairs       | select            |
| 006012                | Athletics Student Services      | select            |
| 029007                | Student Business Services       | select            |
| 029012                | Students First                  | select            |
| 032000                | Student Financial Services      | select            |
| 032502                | Student Foundation Donations    | select            |
| 034112                | United Student Aid Deposits     | select            |
| 043108                | FS284 CFMTF Student Success     | select            |
| 058006                | Acad Aff Student Svcs Reserve   | select            |
| 061005                | EEO Student Grant-in-Aid        | select            |
| 065006                | Student Financial Aid           | select            |
| 077011                | English RWC Student Activities  | select            |
| 098010                | UGS Student Activity Fund       | select            |
| 104000                | Student Academic Support Sys    | select            |
| 111008                | FSU Student Printing Services   | select            |

The selection will save and you are back in the Accounting Codes area.

| Business Unit GL                                    | Location                                              | Department                                         | Fund                                     |
|-----------------------------------------------------|-------------------------------------------------------|----------------------------------------------------|------------------------------------------|
| FSU01 ×<br>Select from all values<br>Required field | 02600000C<br>Select from all values<br>Required field | 098010<br>Select from all values<br>Required field | Select from all values<br>Required field |

To select a Fund code, click the "**Select from all values**" in the field or enter a search for a particular fund. For this example, "activity" was entered to limit the search to student activity funds. To select a fund, click the "**select**" next to the appropriate fund code.

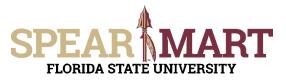

## JOB AID Shopping Using a Blanket Order Request Form

| Custom      | Field Search | ? |
|-------------|--------------|---|
| Value       |              |   |
| Description | activity     | × |
|             | Search       |   |

| Results Per Page 20 🗸 | Values Found 1 |                               | 🔳 Page 1 of 1 📐 <b>?</b> |
|-----------------------|----------------|-------------------------------|--------------------------|
| Value                 |                | Description                   |                          |
| 610                   |                | Designated-Activity & Svc Fee | select                   |

It will populate the field. If you are using a project, you will have to continue this process for the PC Business Unit, Project-Activity, and additional chartfields as required. Click "**Save**" when you have completed the accounting codes.

| Business Unit GL                        |   | Location                                   | Department                                 | Fund                                       | PC Business Unit       | Project-Activity | Source |
|-----------------------------------------|---|--------------------------------------------|--------------------------------------------|--------------------------------------------|------------------------|------------------|--------|
| FSU01                                   | × | 0260000C                                   | 098010                                     | 610                                        |                        |                  |        |
| elect from all values<br>Required field |   | Select from all values<br>© Required field | Select from all values<br>© Required field | Select from all values<br>Q Required field | Select from all volues |                  |        |

The full string will now be visible and all the top tabs have green checkmarks, so the requisition can be assigned to your Requester. Click "Assign Cart".

|                                      |                                                     |                    | 10       |                                             | ed information      |                      |                  | 10.00       |                      |              |              |                     |                     |                    |          |
|--------------------------------------|-----------------------------------------------------|--------------------|----------|---------------------------------------------|---------------------|----------------------|------------------|-------------|----------------------|--------------|--------------|---------------------|---------------------|--------------------|----------|
| equisition PR                        | Approvals                                           | PO Preview         | Comme    | nts (2) Atta                                | chments History     | 1                    |                  |             |                      |              |              |                     |                     |                    |          |
| Summary   !                          | Shipping                                            | Billing            | Accounti | ng Codes                                    | Supplier Info       |                      |                  |             |                      |              |              |                     |                     |                    | 9        |
|                                      |                                                     |                    |          |                                             |                     |                      |                  |             |                      |              |              |                     |                     | Hide value de      | scriptio |
|                                      |                                                     |                    |          |                                             |                     |                      |                  | nting Codes |                      |              |              |                     |                     |                    | 7        |
|                                      |                                                     |                    |          |                                             |                     | These val            | ues apply to all |             | ecified by line iter |              |              |                     |                     |                    |          |
| Business Unit<br>GL                  | Location                                            | Depar              | tment    | Fund                                        | PC Business<br>Unit | Project-<br>Activity | Source<br>Type   | Category    | Subcategory          | Chartfield 1 | Chartfield 2 | Chartfield 3        | Budget<br>Reference |                    | edit     |
| FSU01<br>Florida State<br>University | 025000000<br>ASKEW<br>BUILDING<br>ISTUDENT<br>0000C | UGS SI<br>Activity | tudent I | 610<br>Designated-<br>activity & Svc<br>Fee |                     |                      |                  |             |                      |              |              |                     |                     |                    |          |
|                                      |                                                     |                    |          |                                             |                     |                      |                  |             |                      |              | For          | selected line item: | Add to Favor        | ites 🔪             | Go       |
| CALA CORNER<br>00 OCALA RD,          | RS                                                  |                    |          |                                             |                     |                      |                  |             |                      |              |              |                     |                     |                    |          |
| Produ                                | ct Descriptio                                       | on                 |          |                                             |                     |                      |                  | G           | atalog No            | Size /       | Packaging    | Unit Price          | Quantity            | Ext. Price         |          |
|                                      | t order for n<br>ng Codes (sa                       |                    |          | oeverages, a                                | ind paper produ     | icts. 📄 🛛 moi        | re info          |             |                      |              |              | 150.00              | 1                   | 150.00 USD<br>edit |          |
|                                      |                                                     |                    |          |                                             |                     |                      |                  |             |                      |              |              | Supplier subtot     | al                  | 150.000            | ISD      |
|                                      |                                                     |                    |          |                                             |                     |                      |                  |             |                      |              |              | supplier subtor     |                     | 150.000            |          |

The below box will open and click "search for an assignee".

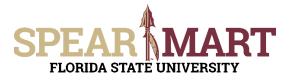

| Assign Cart                                                |                        | ×  |
|------------------------------------------------------------|------------------------|----|
| Selected Assignee:<br>Assign Cart To:<br>Note To Assignee: | Search for an assignee |    |
|                                                            | Assign Clo             | se |

Click "Search for an Assignee" to find your Requester in your department to assign the cart to. Enter their first and last name in the "User Search" below.

| Jser Search      |      | 1 |
|------------------|------|---|
| Last Name        | user |   |
| First Name       | Joe  |   |
| User Name        |      |   |
| Email            |      |   |
| Department       |      |   |
| Results For Puge | 10   |   |

Select the appropriate Requester from the list by clicking "Select" on the appropriate line.

| 1-10 of 45 Results ▼ |             |                          |                   |          |  |  |
|----------------------|-------------|--------------------------|-------------------|----------|--|--|
| Name 🔺               | User Name 🗠 | Email 🗠                  | Phone             | Action   |  |  |
| User01, Joe          | JOE_USER01  | JOE_USER01@admin.fsu.edu | +1 (850) 645-1442 | [select] |  |  |
| User02, Joe          | JOE_USER02  | JOE_USER02@admin.fsu.edu | +1 (850) 645-1279 | [select] |  |  |
| User03, Joe          | JOE_USER03  | JOE_USER03@admin.fsu.edu | +1 (850) 644-1436 | [select] |  |  |
| User04, Joe          | JOE_USER04  | JOE_USER04@admin.fsu.edu | +1 (850) 644-6204 | [select] |  |  |
| User05, Joe          | JOE_USER05  | JOE_USER05@admin.fsu.edu | +1 (850) 644-4459 | [select] |  |  |
| User06, Joe          | JOE_USER06  | JOE_USER06@admin.fsu.edu | +1 (850) 645-8840 | [select] |  |  |

Enter a note for the Requester as needed to provide order information, justification, or budget information to the Requester so they know how to code the requisition.

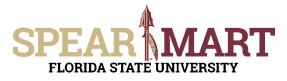

| Assign Cart        | ×                                                               |
|--------------------|-----------------------------------------------------------------|
| Selected Assignee: | Joe User01                                                      |
| Assign Cart To:    | Search for an assignee                                          |
|                    | Add to Profile                                                  |
| Note To Assignee:  | Order for student government<br>activities hosted by department |
|                    | ~                                                               |
|                    | Assign                                                          |

Once "Assign" is clicked, the below notice will come up with a requisition number

| 😳 Cart Assigned                                                                                                    |                              |  |  |  |
|----------------------------------------------------------------------------------------------------|------------------------------|--|--|--|
| Next Steps         You can view the cart in your draft carts list and can unassign it, if needed, until submitted by the assignee. After a cart is submitted by the assignee, you can view it via the Document Search page         • Search for another item         • Check the status of an order         • Return to your home page         • Create new draft cart |                              |  |  |  |
| Requisition Summar                                                                                                    | у                            |  |  |  |
| Requisition number                                                                                                    | 1784129                      |  |  |  |
| Cart name                                                                                                    | rt name 2017-02-25 shop01 01 |  |  |  |
| Cart total                                                                                                    | 150.00 USD                   |  |  |  |
| Number of line items                                                                                                    | 3                            |  |  |  |

You have successfully assigned your cart!